# **Les fonctions**

→ Ouvrez le fichier "[Fonction.sb2](http://joly.vince.free.fr/Manuel_Algo/Source/Fonction.sb2)" et lancez le programme.

Ce programme dessine un carré. Il est assez long et peu lisible: nous allons optimiser le codage.

#### **Exercice 1**

 $\rightarrow$  En utilisant une boucle, réduisez la taille du programme.

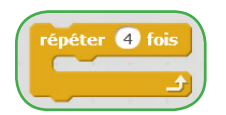

→ Regrouper la partie du script traçant le carré sous **un bloc de fonction** comme dans [la vidéo](http://joly.vince.free.fr/Manuel_Algo/Video/Fonction_1.mp4) ci-dessous:

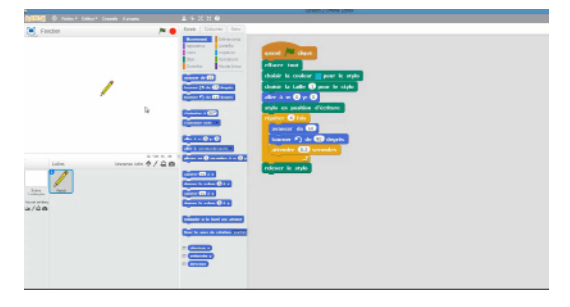

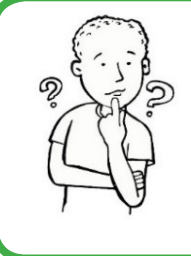

#### **« Mais au final, ça n'est pas très utile ...»**

L'intérêt de la fonction est de pouvoir réutiliser la même séquence d'instructions à plusieurs endroits du script sans avoir à la recopier. Cela permet d'avoir un code clair et compréhensible, voire de réutiliser une même fonction dans un autre programme.

→ En utilisant le bloc fonction "Dessiner un carré", tracez 20 carrés placés aléatoirement dans la scène. Pour cela, vous pourrez utiliser les blocs ci-contre:

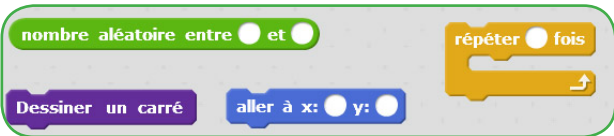

#### **Exercice 2**

 $\rightarrow$  En utilisant le bloc fonction "Dessiner un carré", tracez la rosace que vous pouvez voir dans [la vidéo](http://joly.vince.free.fr/Manuel_Algo/Video/Fonction_2.mp4) ci-contre. Vous pourrez pour cela utiliser les blocs ci-dessous:

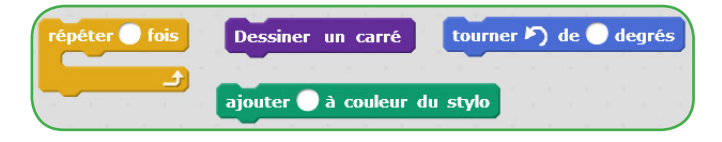

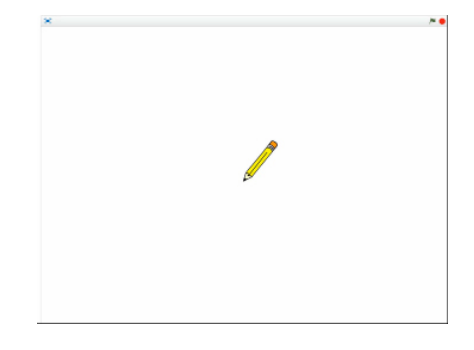

## **Exercice 3**

### → Ouvrez le programme ["Fonction\\_2.sb2](http://joly.vince.free.fr/Manuel_Algo/Source/Fonction_2.sb2)"

 Ce programme trace 3 rectangles identiques grâce à un bloc fonction nommé "Dessiner un rectangle". Nous aimerions tracer des rectangles différents, mais en utilisant la même fonction. Nous allons avoir besoin d'une **fonction à argument.**

→ Observez la fonction "Dessiner un rectangle": quelle est la longueur du rectangle ? quelle est sa largeur ? Éditez ce bloc fonction comme sur [la vidéo](http://joly.vince.free.fr/Manuel_Algo/Video/Fonction_3.mp4) suivante en ajoutant deux arguments: "Longueur" et "Largeur".

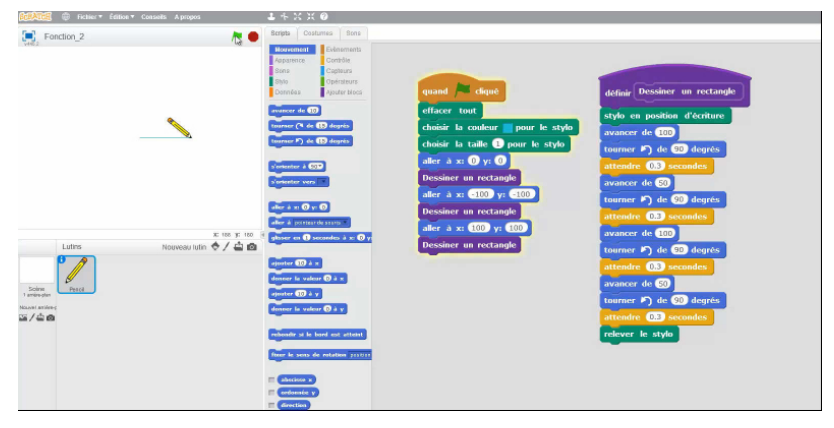